# 通过命令行界面(CLI)配置远程网络监控 (RMON)历史记录在交换机的控制设置

### 客观 J

远程网络监控(RMON)由互联网工程任务组(IETF)开发支持监控和对区域网(LAN)的协议分析 。它是enable (event)不同的网络监控器和交换他们的网络监视数据的控制台系统彼此的标准 监控规范。RMON允许您在网络监视探测中选择,并且有满足您特定的网络的功能的控制台需 要。RMON特别地定义了信息所有网络监控监控系统应该能提供。统计数据、事件、历史记录 、警报、主机、主机前N个、矩阵、过滤器、捕获和令牌环是在RMON的十个组。

RMON enable (event)在设备的一个简单网络管理协议(SNMP)代理程序主动地监控数据流统 计在特定时期并且发送陷井到SNMP Manager。本地SNMP代理程序对预定义的门限值比较实 际,实时计数器并且生成警报,不用对轮询的需要乘一个中央SNMP管理平台。在设置正确的 阈值相对您的网络条件下,基线这是主动管理的一个有效机制。

Note:要会通过您的交换机的[基于Web的工具配置SNMP陷阱设置,请点击此处。](ukp.aspx?login=1&pid=2&app=search&vw=1&articleid=2584)[命令行界面](ukp.aspx?login=1&pid=2&app=search&vw=1&articleid=5637) [\(CLI\) -基于指令,点击此处。](ukp.aspx?login=1&pid=2&app=search&vw=1&articleid=5637)

您能创建接口的一个RMON历史记录条目到关于网络流量的收集信息在该接口内。这将允许您 存储可以是有用的在管理交换机和特定接口的性能的最新检索和分析的定期统计示例。

此条款提供指令关于怎样通过CLI配置RMON历史记录在您的交换机的控制设置。

Note:要了解如何通过您的交换机的[基于Web的工具配置RMON历史记录控制设置,请点击此](ukp.aspx?login=1&pid=2&app=search&vw=1&articleid=5240) [处。](ukp.aspx?login=1&pid=2&app=search&vw=1&articleid=5240)

# 可适用的设备

- Sx300系列
- Sx350系列
- SG350X系列
- Sx500系列
- Sx550X系列

# 软件版本

- 1.4.7.05 Sx300, Sx500
- 2.2.8.4 Sx350, SG350X, Sx550X

## 通过CLI配置在交换机的RMON历史记录 i<br>I

#### 配置RMON收集Stats

监控统计数据每个接口的RMON功能enable (event)。RMON历史记录定义了取样频率,相当 数量示例存储和的端口收集数据的。遵从下面步骤通过CLI配置在您的交换机的RMON历史记 录条目。

步骤1.交换机控制台的洛金。默认用户名和密码是cisco/cisco。如果配置了一个新的用户名或

密码,请输入证件。

User Name:cisco Password: \*\*\*\*\*\*\*\*\*\*

Note:在本例中, SG350X交换机通过Telnet被获取。

Step 2.在交换机的Privileged EXEC模式下,请通过输入以下进入全局配置上下文;

SG350X#configure

步骤3.通过进入您要配置的接口输入接口模式。

SG350X(config)#interface [interface-id]

Note:在本例中,使用的接口是ge1/0/1。

SG350X#configure SG350X(config)#interface ge1/0/1 SG350X(config-it)#

第 4 步:对enable (event)收集在组的RMON管理信息库(MIB)历史记录统计数据在接口,请输 入以下:

SG350X(config-if)#rmon collection stats [index] [owner owner-name] [buckets bucket-number] [interval seconds]

选项是:

- 索引—指定事件索引。范围是从1 65535。
- 所有者名字— (可选)指定配置RMON组统计数据人的名字。如果没指定,所有者名字默认 为一个空字符串。
- 桶桶编号— (与桶的数量产生关联的可选的) A值指定为RMON收集历史记录组统计数据。 如果未指明,桶默认到50。范围是从1到50。
- ∙ 间隔秒钟—以在每个轮询循环的秒钟指定间隔。范围是从1到3600。如果没指定,间隔默 认为1800秒。

#### SG350X#configure [SG350X(config)#interface\_ae1/0/1 [SG350X(config-if)<mark>;</mark>rmon collection stats 1 owner cisco buckets 1 interval 3600 SG350X(config-if)#

Note:在本例中,警报索引是1与D链路MIB对象ID。采样间隔是与1000上升的极限值的 60000小时, 100000下降阈值值,上涨的门限值事件索引是10,并且下跌的门限值事件索引 是20。方法类型是绝对的与上升划分为的警报,是默认设置。

第5.步(可选)去除在一个特定接口的一个警报,输入以下:

SG350X(config-if)#no rmon collection stats [index]

步骤6.输入end命令回到交换机的Privileged EXEC模式。

SG350X(config-if)#end

SG350X#configure SG350X(config)#interface ge1/0/1 SG350X(config-if)#rmon collection stats 1 owner cisco buckets 1 interval 3600 SG350X(config-if #end SG350X#

第7.步(可选)在交换机的Privileged EXEC模式下,保存被配置的设置对启动配置文件,通过输 入以下:

SG350X#copy running-config startup-config

[SG350X copy running-config startup-config Overwrite file [startup-config].... (Y/N)[M] ?

第8.步(可选)按是的Y或N为不在您的关键董事会,一旦重写文件[startup-config]…提示出现。

SG350X#copy running-config startup-config Overwrite file [startup-config].... (Y/N)[M] ?Y 05-May-2017 08:05:23 %COPY-I-FILECPY: Files Copy - source URL running-config dest ination URL flash://system/configuration/startup-config 05-May-2017 08:05:26 %COPY-N-TRAP: The copy operation was completed successfully

SG350X#

您应该通过CLI成功当前配置了在您的交换机的RMON收集stats设置。

#### 配置RMON表大小

第 1 步:在交换机的Privileged EXEC模式下,请通过输入以下进入全局配置上下文:

SG350X#configure

Step 2.要配置RMON历史记录表的最大大小,请输入以下:

SG350X(config)#rmon table-size [history entries | log entries]

选项是:

- 历史记录条目—指定历史记录条目的最大数量。范围是从20 32767。
- 日志条目—指定日志条目的最大数量。范围是从20 32767。

Note:在本例中,历史记录表大小设置为500个条目。

SG350X#configure SG350X(config); rmon table-size history 500 SG350X(config)#

第3.步(可选)返回表大小到默认大小,输入以下:

SG350X(config)#no rmon table-size [history | log]

步骤4.输入**exit命令**回到交换机的Privileged EXEC模式。

SG350X(config)#exit

[SG350X#configure [SG350X(config)#rmon table-size history 500 [SG350X(config)#exit SG350X#

Note:在重新启动后,被配置的RMON表大小设置将生效交换机[。要了解如何通过CLI手工重新](ukp.aspx?login=1&pid=2&app=search&vw=1&articleid=5559) [载入或重置您的交换机,请点击此处。](ukp.aspx?login=1&pid=2&app=search&vw=1&articleid=5559)

您应该通过CLI成功当前配置了在您的交换机的RMON表大小。

#### 查看RMON历史记录

在数据被采样并且存储后,在RMON收集状态表里看起来。

第 1 步:在交换机的Privileged EXEC模式下,请输入以下显示对您的交换机的被请求的 RMON历史记录组统计数据:

SG350X#show rmon collection stats

RMON收集状态表显示以下信息:

- 索引—独特识别条目的索引。
- 接口—被采样的以太网接口。
- 间隔—间隔以在示例之间的秒钟。
- ∙ 被请求的示例—将被保存的示例的被请求的数量。
- ∙ 被授予的示例—将被保存的示例的被授予的数量。
- 责任人—配置条目的实体。

Note:在本例中, RMON收集状态表显示在三个接口被配置的四个历史记录索引。

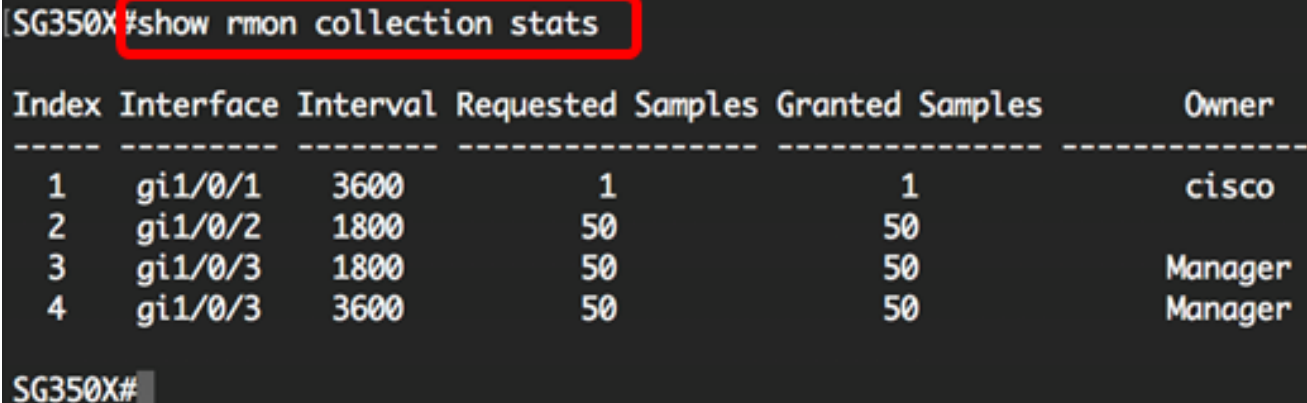

Step 2.要显示在一个列举索引的RMON历史记录配置在您的交换机,请输入以下:

SG350X#show rmon history [index-number] [throughput | errors | other] [period seconds]

选项是:

- 索引—指定套示例显示。范围是从1 65535。
- 吞吐量—显示吞吐量计数器。
- 错误—显示错误计数器。
- 其他—显示丢弃和冲突计数器。
- 周期秒钟— (可选)以秒钟指定时期显示。范围是从1 2147483647秒。

Note:在本例中,历史记录索引的1吞吐量使用经过3200秒的周期。

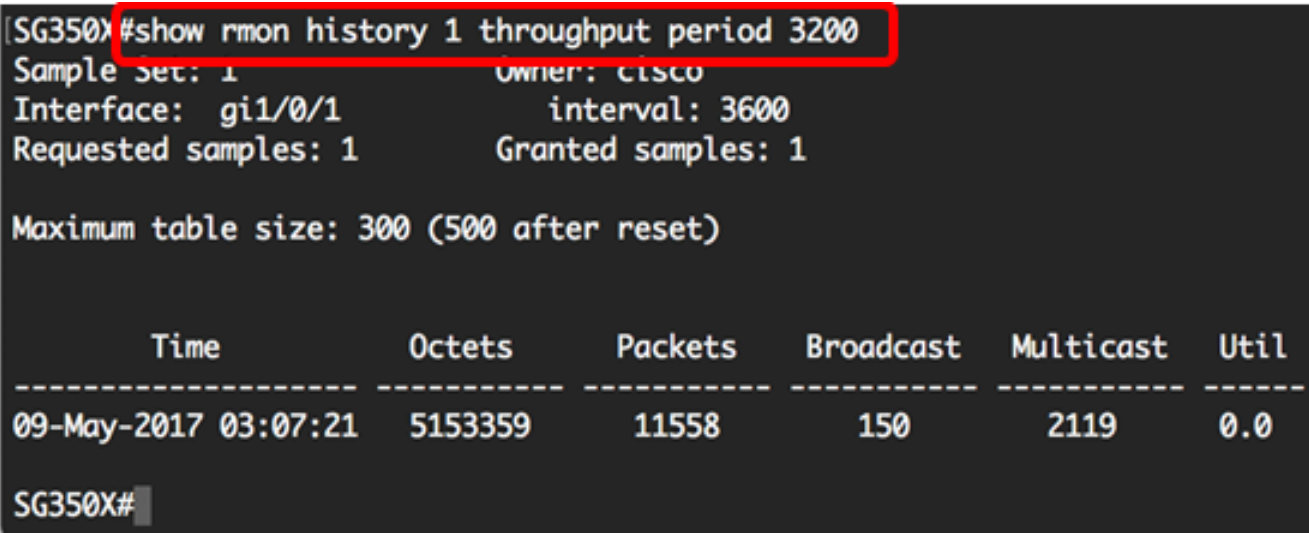

RMON历史记录表显示选择的RMON历史记录条目以下信息:

#### 吞吐量:

Note:在本例中,历史记录索引2吞吐量显示。

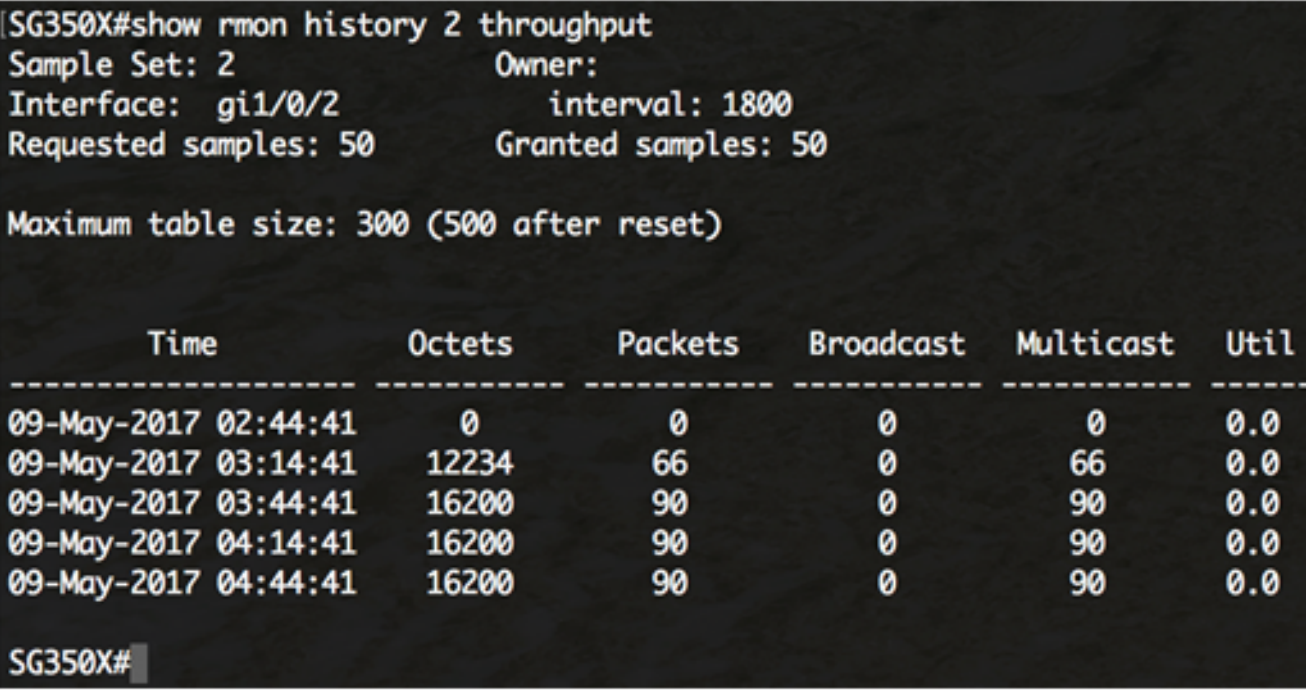

- 条目被记录的定期的日期和时间。
- 八位位组—八位位组总数在网络(包括那些在坏信息包和排除帧比特,但是包括FCS八位 位组)接收的数据。
- 信息包—在此采样间隔期间(包括坏信息包)收到的信息包的编号。
- 广播—被导向对广播地址在此采样间隔期间收到的好信息包的编号。
- 组播—被导向对组播地址在此采样间隔期间收到的好信息包的编号。此编号不包括信息包 被寄到广播地址。
- 利用率—平均物理层网络利用率的最佳的估计在此接口的在此采样间隔期间,在一百分比 的百。

#### 错误:

Note:在本例中,数据为历史记录索引3错误显示。

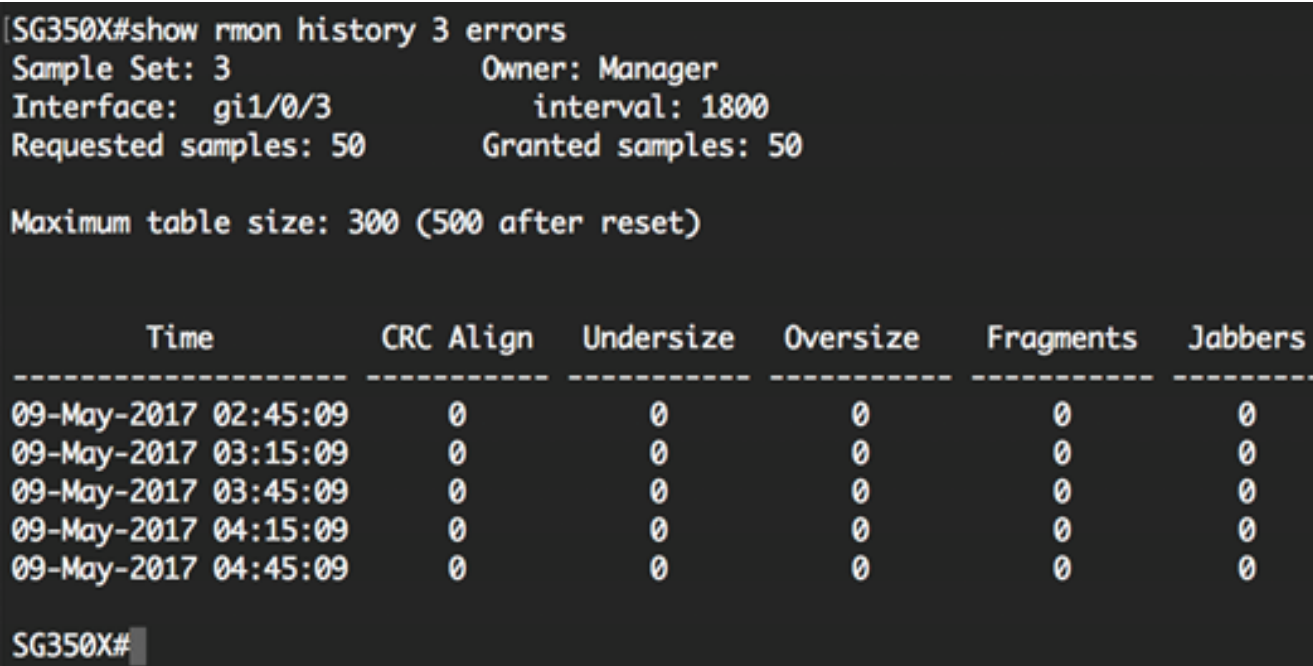

• 条目被记录的定期的日期和时间。

- CRC对齐—在有一个长度的此采样间隔期间收到的信息包的编号(除了帧比特,但是包括 FCS八位位组)在64个和1518个八位位组之间,包含,但是有与整数八位位组(FCS错误 )的坏帧校验Sequence(FCS)或与八位位组(校正错误)的一个非整数的编号的一坏FCS。
- 比一般小—少于长期64个八位位组是在此采样间隔期间收到的信息包的编号(除了帧比特 ,但是包括FCS八位位组)和是否则合格的。
- 超过尺寸—比1518个八位位组长在此采样间隔期间收到的信息包的编号(除了帧比特,但 是包括FCS八位位组),但是否则合格的。
- 片段—少于长度64个八位位组是在此采样间隔期间收到的信息包的总数(除了帧比特,但 是包括FCS八位位组)并且有与整数八位位组(FCS错误)的坏帧校验Sequence(FCS),或者 与八位位组(校正错误)的一个非整数的编号的一坏FCS。增加etherHistoryFragments是正 常的,因为它计数是正常出现时间由于冲突)的小家畜(和噪声命中。
- 闲聊—比1518个八位位组长在此采样间隔期间收到的信息包的编号(除了帧比特,但是包 括FCS八位位组),和有与整数八位位组(FCS错误)的坏帧校验Sequence(FCS)或与八位位 组(校正错误)的一个非整数的编号的一坏FCS。

#### 其他:

Note:在本例中,其他数据为历史记录索引4显示。

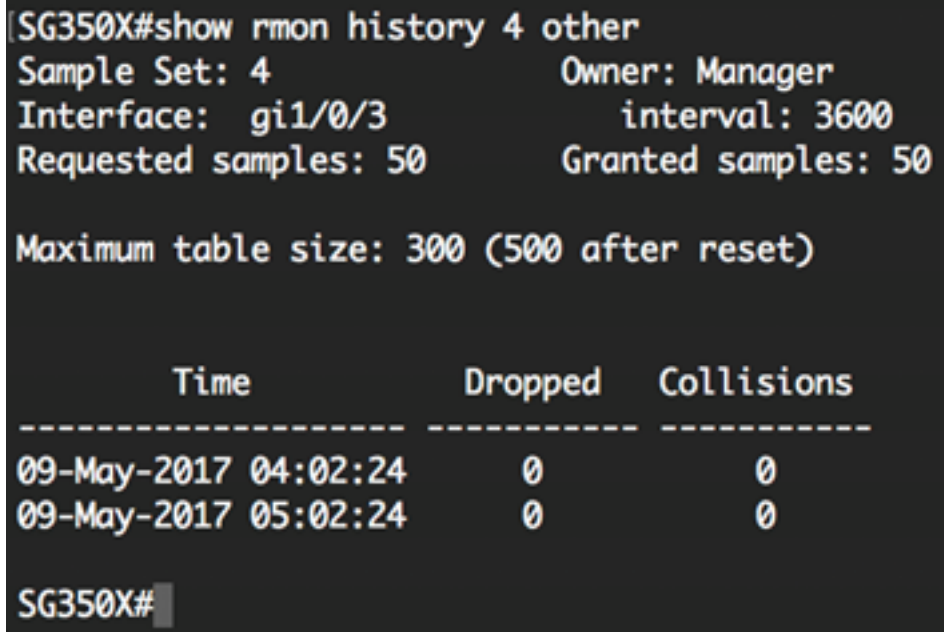

- 条目被记录的定期的日期和时间。
- 丢弃—信息包由由于的探测丢弃缺乏资源事件的总数在此采样间隔期间。此编号不一定是 被丢弃的数据包的编号,它是发现了此情况的次数。
- 冲突—冲突总数的最佳的估计在此以太网段的在此采样间隔期间。

您应该通过CLI当前查看了在您的交换机的被配置的RMON历史记录控制设置。